# **SET-BC**

### **Clicker 8**

## **How to Use a Make-a-Book Activity with Students**

### **Introduction**

A Make-a-Book activity supports students in creating their own books by providing a picture grid for picture boxes, and word grids for textboxes. Templates for books on various topics can be found on LearningGrids.com by searching "Make a Book." Depending on the learning needs, some books can be designed to include pictures and audio only, like the "Photo Album One" in Learning Grids, while others may include text, similar to the "Photo Album Two." These templates can be customized to a preferred layout. The picture size and appearance of the textboxes can also be adjusted to meet the students' needs.

### **This tutorial assumes that you have:**

• Completed the tutorial on "How to Customize a Make-a-Book Activity."

### **Case Study**

Koreen is a Grade 4 student who is non-verbal and has developmental delays. The school team wants her to be able to understand and share information about a topic of interest. They have set up a make a book activity for Koreen to have meaningful interactions with her peers.

[www.setbc.org](https://www.setbc.org/) example and the Page 1 of 3 May 2021

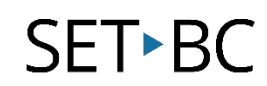

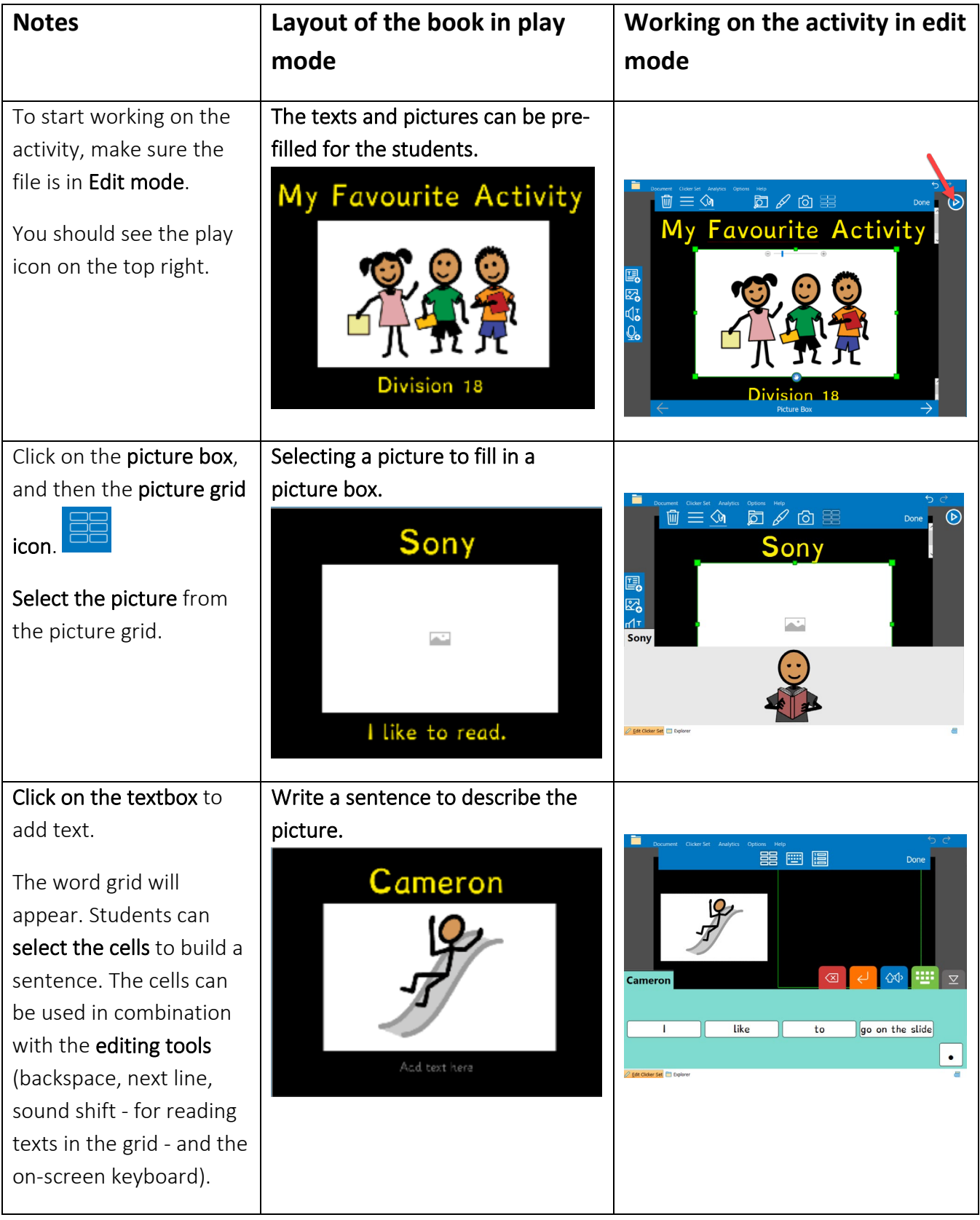

[www.setbc.org](https://www.setbc.org/) Page 2 of 3 July 2021

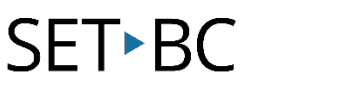

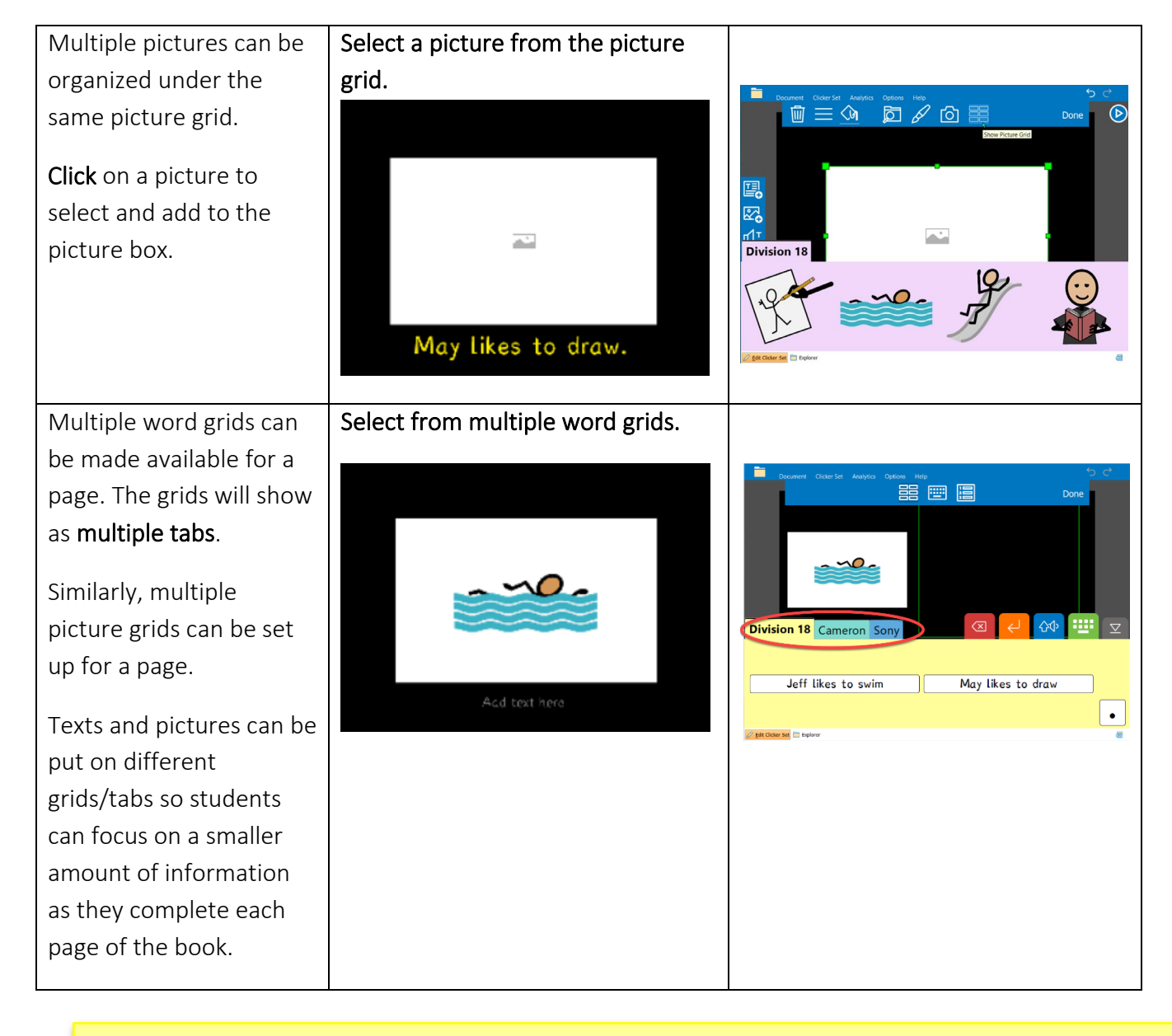

#### Tip…

- 1. Depending on the needs of the student, some books may not contain any texts. Students may record an audio message  $\overline{\mathcal{L}}$  to go along with the pictures.
- 2. The Make-a-Book Activity could be a group project to include all students. Teachers can preload pictures of the class in the picture bank for the students to choose from. Students can take turns using the computer to record a message or type a sentence to go with their pictures. In celebration of the finished work, the class can present it to the school community.

[www.setbc.org](https://www.setbc.org/) example and the Page 3 of 3 May 2021